## Copying All Files

Copies all videos and still images to another media.

1 Select the playback mode.

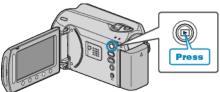

2 Select video or still image mode.

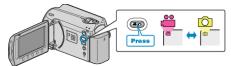

 ${\it 3}$  Touch imply to display the menu.

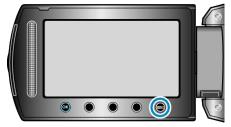

4 Select "EDIT" and touch .

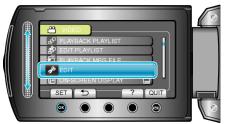

5 Select "COPY" and touch .

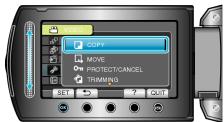

 $\pmb{6}$  Select the direction of copying and touch  $\textcircled{\sc ss}$ .

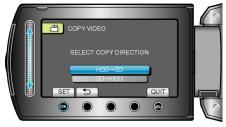

7 Select "COPY ALL" and touch .

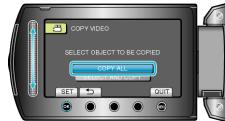

 $\boldsymbol{8}$  Select "YES" and touch ®.

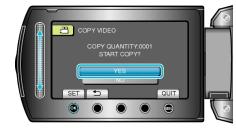

- Copying starts.
- After copying, touch  $\textcircled{\sc w}.$